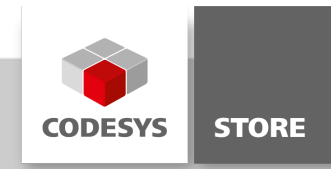

# OMAC PackML State Machine

Die Bibliothek enthält eine Zustandsmaschine für Steuerungen der Verpackungsindustrie auf Basis des OMAC PackML Standards.

## Produktbeschreibung

#### Lizenzierung:

Es wird keine Lizenz benötigt.

PackML steht für "Packaging Machine Language" und definiert einen allgemeinen Ansatz bzw. eine Maschinensprache für automatisierte Maschinen in der Verpackungsindustrie. Die primären Ziele von PackML sind die Vereinheitlichung der Bedienung und die Umsetzung von industriellen Innvotationen. Die im Package enthaltene Bibliothek OMAC\_PackML\_State\_Machine enthält eine Implementierung der OMAC PackML State Machine. Ein Beispielprojekt veranschaulicht die Verwendung der Bibliothek. Weitere Informationen zu OMAC und PackML finden sie unter: www.omac.org/.

Die PackML Zustandsmaschine definiert Maschinenzustände und die dazugehörenden Zustandsübergänge. Eine Abfolge von Maschinenzuständen wird als "Unit Mode" zusammengefasst. Ein Unit Mode kann maximal 17 Maschinenzustände enthalten. Die folgende Grafik zeigt sämtliche Maschinenzustände mit den entsprechenden Zustandsübergängen.

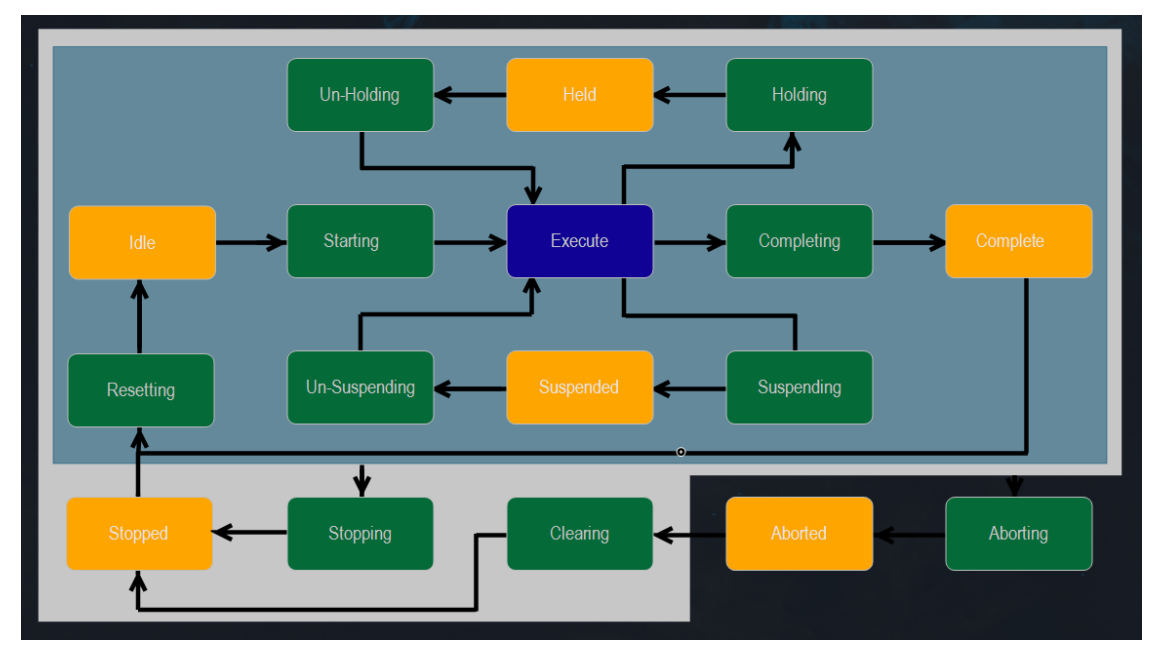

#### Abfolge von Maschinenzuständen in PackML

Es gibt drei Arten von Maschinenzuständen:

- . "Acting States" (grün): Aktive Prozesszustände wie ABORTING oder HOLDING
- "Wait States" (olivgrün): Zustände, die nach Abarbeitung von aktiven Prozesszuständen erreicht werden und auf ein Ereignis warten. z.B. ABORTED oder HELD
- . "Dual States" (blau): Maschinenzustände die vom Typ "Acting State" und "Wait State" sind In PackML ist nur ein Zustand dieses Typs definiert: EXECUTE

Ein Zustandsübergang wird durch eine Aktion, wie z.B. "Start" oder "Stop" angestoßen.

PackML erlaubt zusätzlich die Definition von eignen Unit Modes. So können z.B. eigene Unit Modes für Wartung oder Inbetriebnahme erstellt werden. Die enthalten Maschinenzustände sind dabei eine Teilmenge der maximalen Ausprägung.

Es kann immer nur ein Unit Mode aktiv sein, ein Wechsel zwischen Unit Modes ist erlaubt. Diese Aufgabe

übernimmt der Unit Mode Manager. Der Unit Mode Manager berücksichtigt, ob das Verlassen des aktuellen Zustandes erlaubt ist und ob in den Zielzustand gewechselt werden darf.

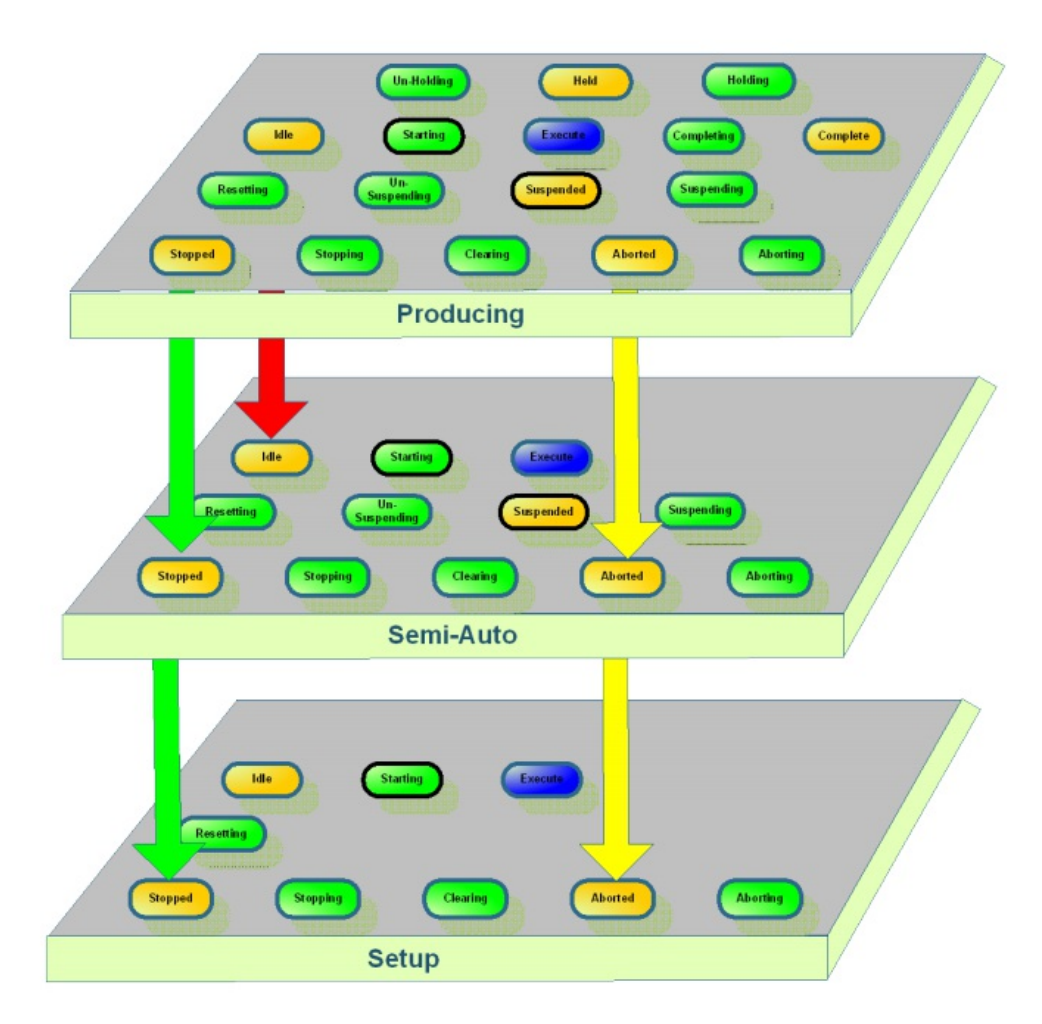

Wechsel zwischen Unit Modes

### Bibliothek OMAC\_PackML\_State\_Machine

Die im Package enthaltene Bibliothek OMAC\_PackML\_State\_Machine enthält alle erforderlichen Komponenten inklusive einer Visualisierung zum Aufbau einer Zustandsmaschine nach PackML.

Mit dem Funktionsbaustein UnitMode können eigene Unit Modes mit den entsprechenden Maschinenzuständen definiert werden (Eingang dwSupportedStates). Über die beiden Eingänge dwAllowsLeavingFromStates und dwAllowsEnteringIntoStates kann für jeden Maschinenzustand festgelegt werden, ob ein Wechsel des Unit Modes erlaubt ist. Ein Maschinenzustandswechsel kann über die Methoden im Ordner Commands angestoßen werden (Start, Stop, Abort usw.).

Über den Funktionsbaustein UnitModeManager kann zwischen den einzelnen Unit Modes unter Berücksichtigung des aktuellen Maschinenzustandes gewechselt werden. Die Abfrage des aktuellen Zustandes erfolgt über diesen Funktionsbaustein.

### Beispielprojekt PackML\_Example

Das Beispielprojekt PackML\_Example enthält zwei Applikationen zur Veranschaulichung der Verwendung der Bibliothek.

#### Applikation , PackMLUnitModeManager':

In der Applikation PackMLUnitModeManager werden drei Unit Modes (Production, Semi Auto und Setup) definiert und beim Funktionsbaustein UnitModeManager registriert. Eine Visualisierung stellt den aktuellen Zustand des entsprechenden Unit Modes dar und ermöglicht das Ausführen von Kommandos, sowie das Umschalten des Unit Modes.

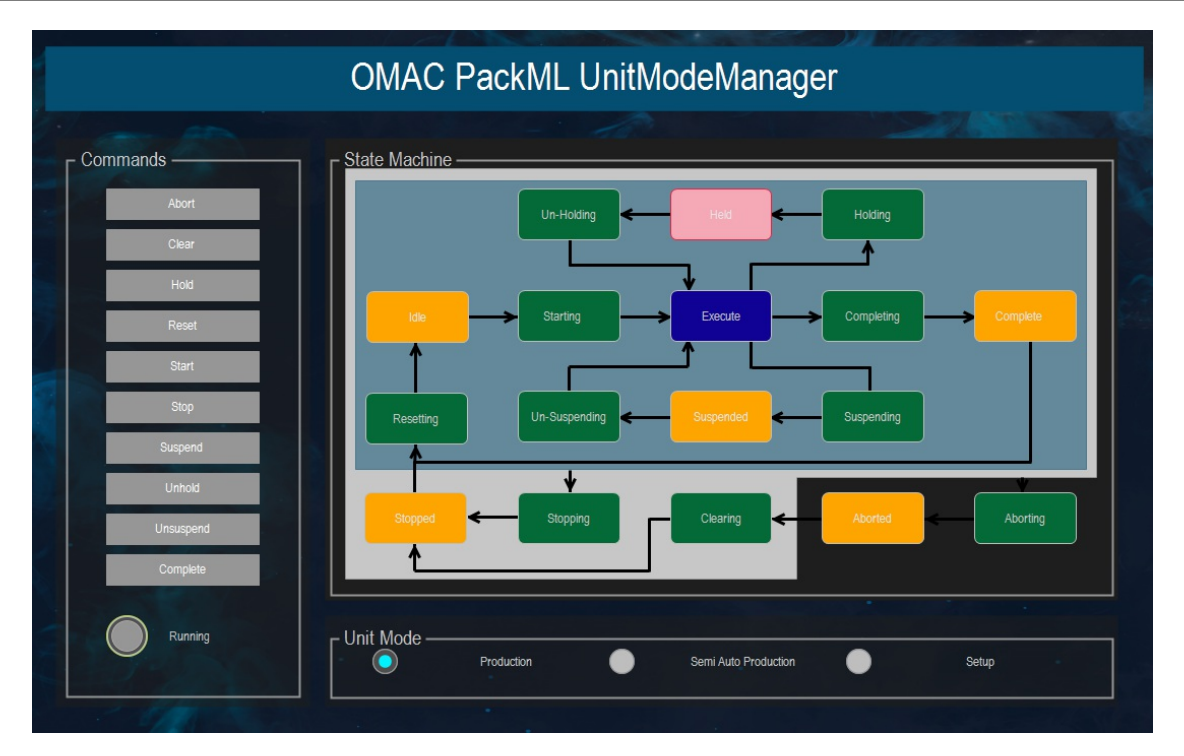

Visualisierung der Applikation PackMLUnitModeManager

## Applikation , PackMLAxisControl':

In dem Beispiel werden die Zustände einer virtuellen SoftMotion-Achse über die PackML Zustandsmaschine abgebildet und gesteuert. Die Definition des Unit Mode und die Zuordnung der Zustände erfolgt im Funktionsbaustein AxisControl.

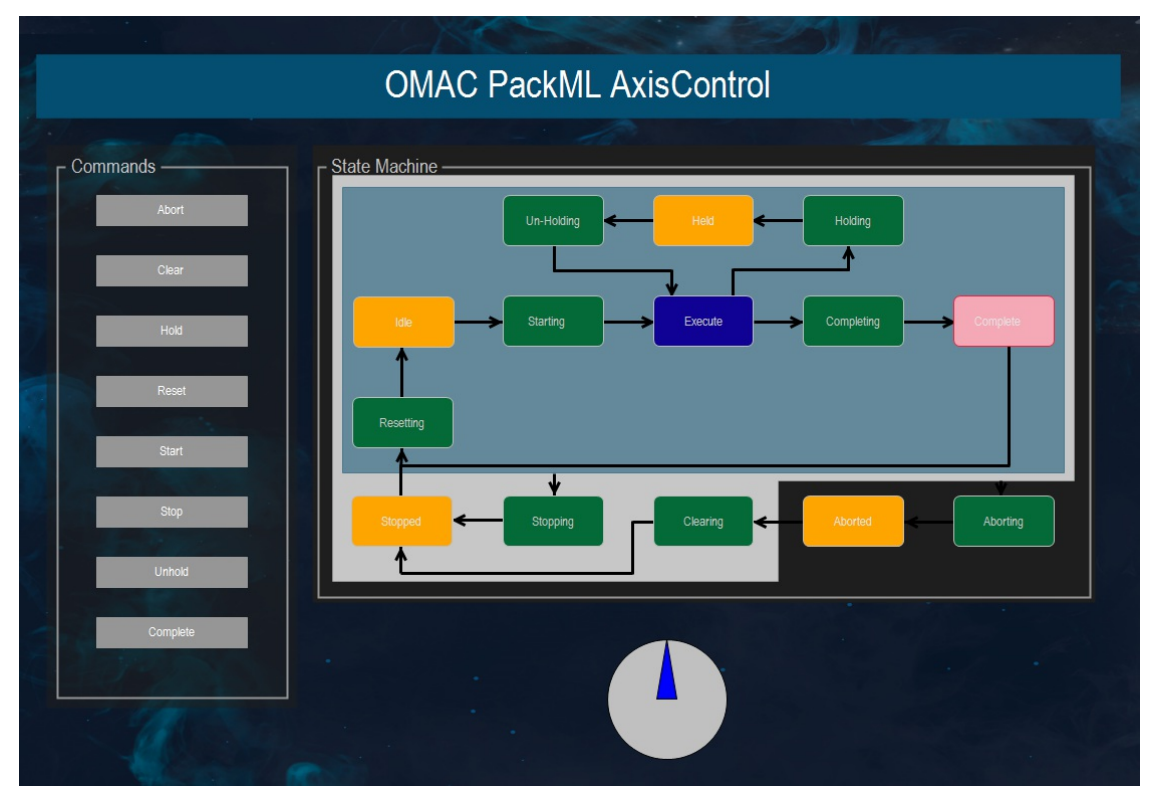

Visualisierung der Applikation PackMLAxisControl

# Allgemeine Informationen

### Lieferant:

CODESYS GmbH Memminger Straße 151 87439 Kempten Deutschland

### Support:

### <https://support.codesys.com>

Artikelname: OMAC PackML State Machine Artikelnummer: 000060 Vertrieb:

CODESYS Store <https://store.codesys.com>

#### Lieferumfang:

Package mit Bibliothek und Beispiel

### Systemvoraussetzungen und Einschränkungen

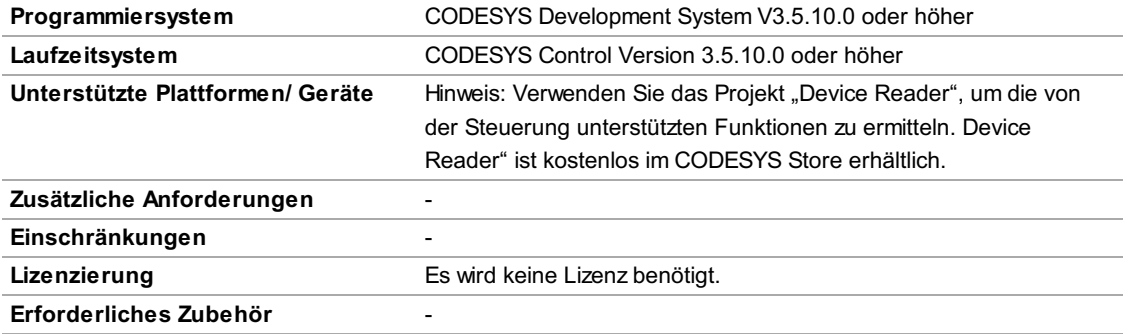

Bitte beachten Sie: Nicht alle CODESYS-Funktionen sind in allen Ländern verfügbar. Weitere Informationen zu diesen länderspezifischen Einschränkungen erhalten Sie unter sales@codesys.com.

Bitte beachten Sie: Technische Änderungen, Druckfehler und Irrtümer vorbehalten. Es gilt der Inhalt der aktuellen Online-Version dieses Dokuments.